Находится в меню справочники - расчеты с сотрудниками - сотрудники.

## **Ввод нового сотрудника в базу**

Указываем фамилию, имя, отчество (ОБЯЗАТЕЛЬНО ЗАПОЛНЯЕМ ВСЕ ПОЛЯ, при отсутствии данных об отчестве ставим точку в этом поле) и должность сотрудника. Флажок «не показывать при формировании ведомостей» нужен, чтобы скрыть лишних сотрудников из обработки формирования ведомостей, оставив там лишь действующих

водителей и экспедиторов.

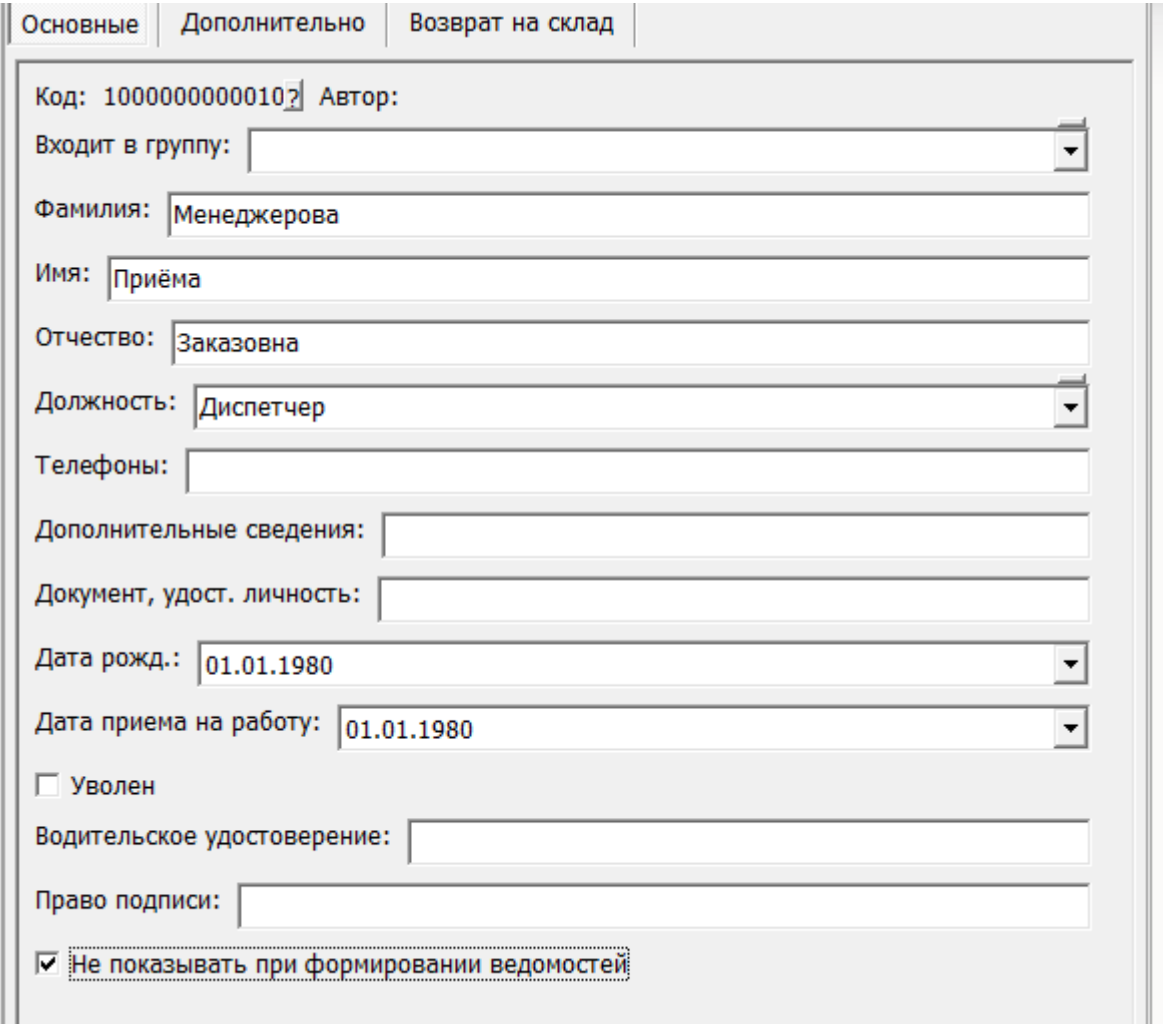

Для сотрудников, которые работают с программой, надо установить связь между пользователем и сотрудником в [справочнике "инд. настройки пользователя"](https://vodasoft.ru/wiki/doku.php?id=%D0%B8%D0%BD%D0%B4%D0%BD%D0%B0%D1%81%D1%82%D1%80%D0%BE%D0%B9%D0%BA%D0%B8) БЕЗ ЭТОЙ НАСТРОЙКИ В ДОКУМЕНТАХ НЕ БУДЕТ ЗАПОЛНЯТЬСЯ ПОЛЕ «ДИСПЕТЧЕР»!

Примечание. Если в программе уже были оформлены продажи, а индивидуальные настройки заполнены не были, воспользуйтесь [инструкцией](https://vodasoft.ru/wiki/doku.php?id=%D0%B7%D0%B0%D0%BF%D0%BE%D0%BB%D0%BD%D0%B8%D1%82%D1%8C_%D0%B4%D0%B8%D1%81%D0%BF).

Last<br>undate: update:<br>2020/07/31 сотрудники https://vodasoft.ru/wiki/doku.php?id=%D1%81%D0%BE%D1%82%D1%80%D1%83%D0%B4%D0%BD%D0%B8%D0%B8&rev=1596179114<br>2020/07/31 10:05

## **Дополнительные функции справочника**

В справочнике сотрудников можно, помимо основных функций:

1) создать РКО на выплату текущей задолженности сотруднику (кнопка «РКО»)

2) сформировать ведомость расчетов с сотрудниками (кнопка

3) позвонить сотруднику, если есть номер в справочнике и настроена [телефония.](https://vodasoft.ru/wiki/doku.php?id=%D1%82%D0%B5%D0%BB%D0%B5%D1%84%D0%BE%D0%BD%D0%B8%D1%8F)

4) через меню «действия» задать адрес возврата (для водителей, которые заканчивают часть рейсов дома).

5) через меню «действия» назначить сотрудника персональным менеджером всех клиентов, относящихся к определенным маршрутам.

**同门团图陶国11日图 ▼ Действия × Закрыть РКО 器■Звонок сотруднику** 

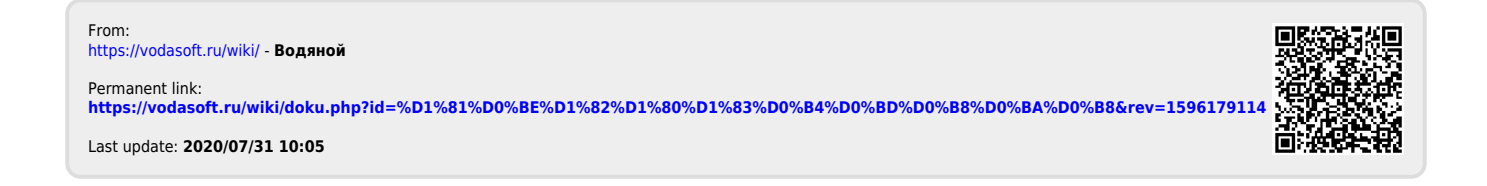